## Heaps in C

CSCI2100 Data Structures Tutorial 7

# Heaps

5

9

 $14)$   $(12)$ 

4

6

8

20

- A *heap* is a binary tree T that stores a key-element pairs at its internal nodes
- It satisfies two properties:
	- **MinHeap: key(parent) >= key(child)**
	- **[OR MaxHeap: key(parent) <= key(child)]**

15

16) (25

all levels are full, except the last one, which is left-filled

# What are Heaps Useful for?

- To implement priority queues
- Priority queue = a queue where all elements have a "priority" associated with them
- Remove in a priority queue removes the element with the smallest priority
	- insert
	- removeMin

#### Heap or Not a Heap?

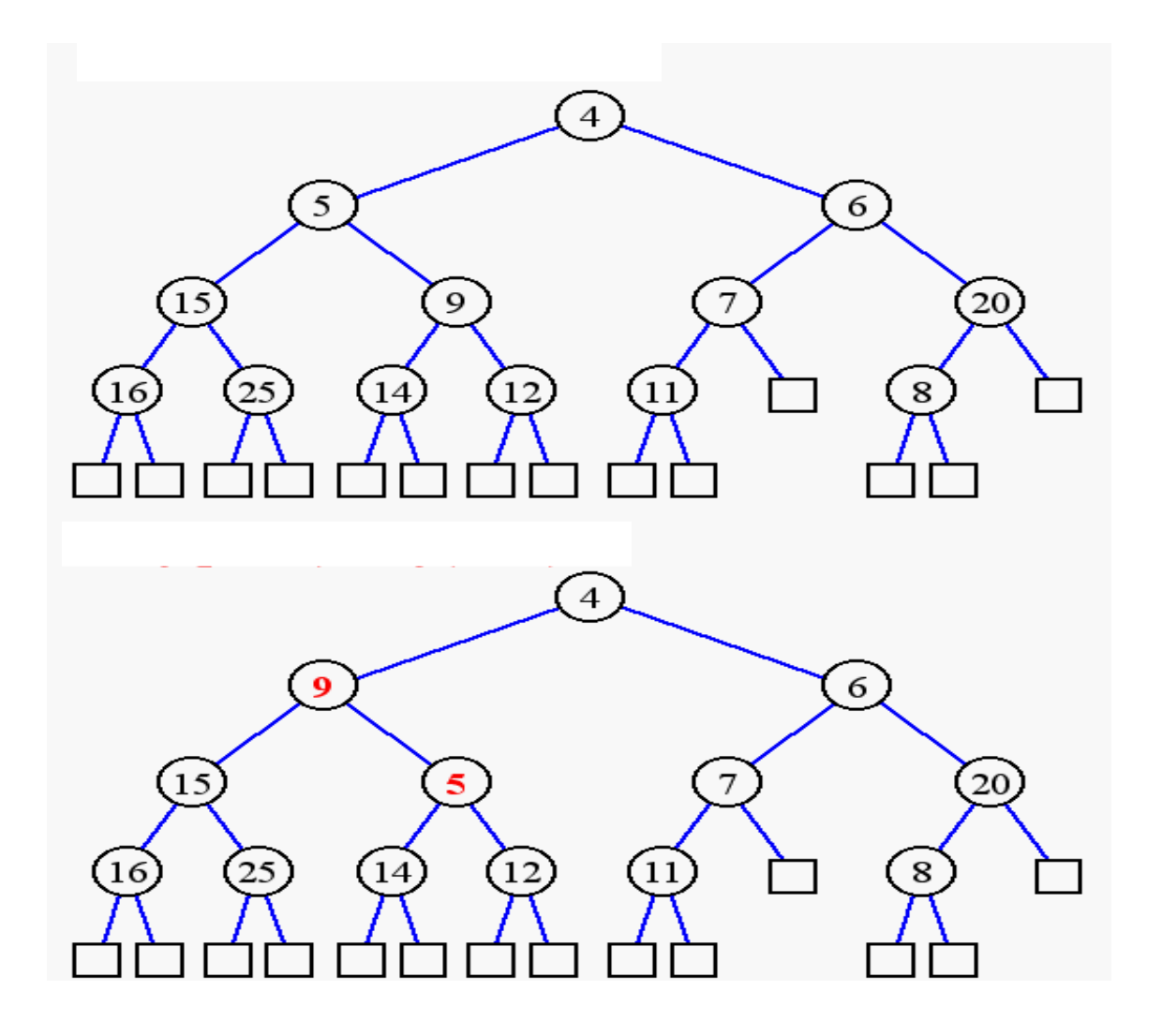

## Heap Properties

• A heap T storing n keys has height  $h = \lfloor log_{1} \rfloor$ , which is O(log n)

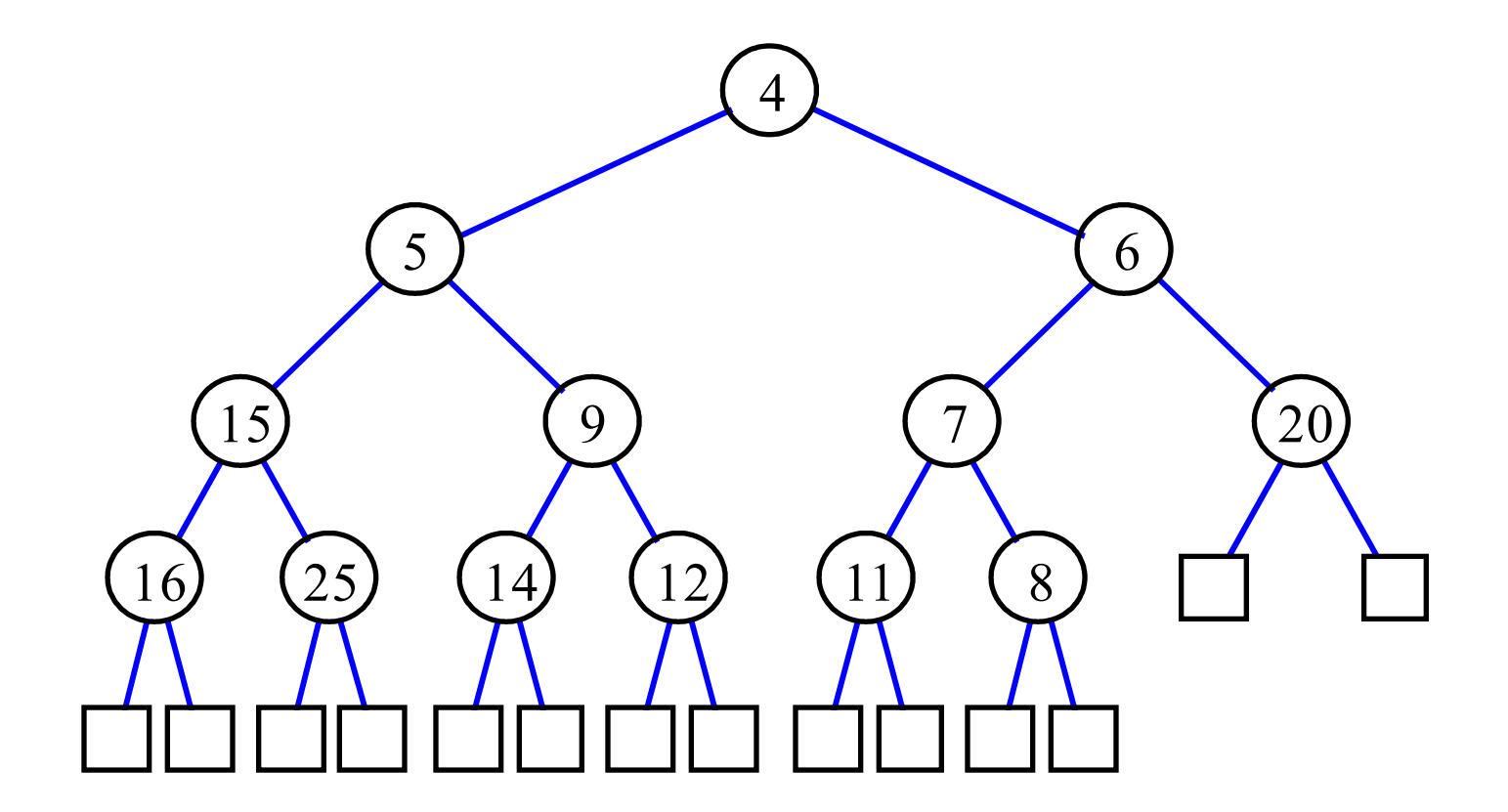

# ADT for Min Heap

objects: n > 0 elements organized in a binary tree so that the value in each node is at least as large as those in its children method:

 Heap Create(MAX\_SIZE)::= create an empty heap that can **Example 3** a maximum of max\_size elements Boolean HeapFull(heap, n)::= if (n==max\_size) return TRUE else return FALSE Heap Insert(heap, item, n)::= if (!HeapFull(heap,n)) insert item into heap and return the resulting heap else return error Boolean HeapEmpty(heap, n)::= if (n>0) return FALSE else return TRUE Element Delete(heap,n)::= if (!HeapEmpty(heap,n)) return one instance of the smallest element in the heap and remove it from the heap else return error

• Insert 6

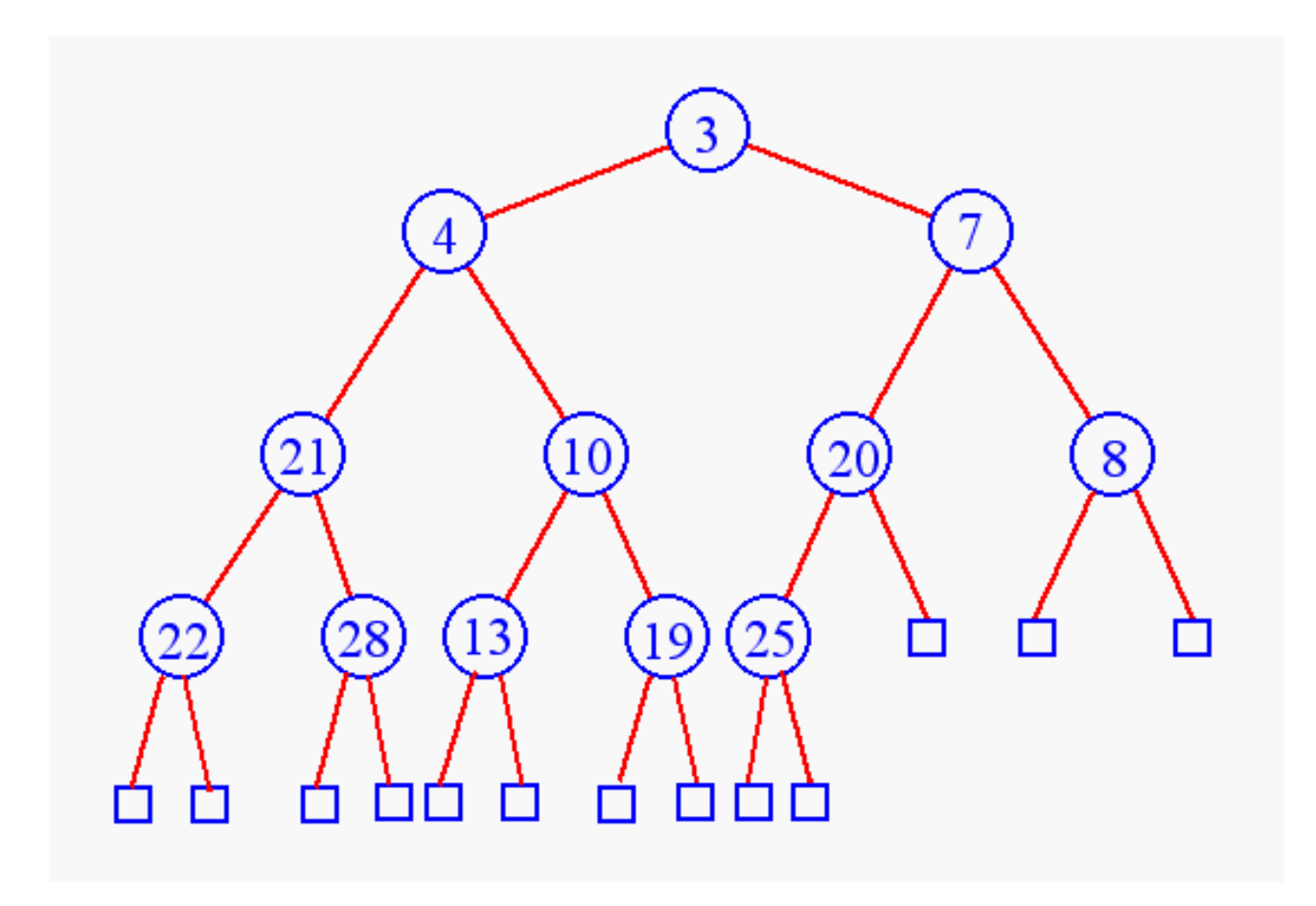

• Add key in next available position

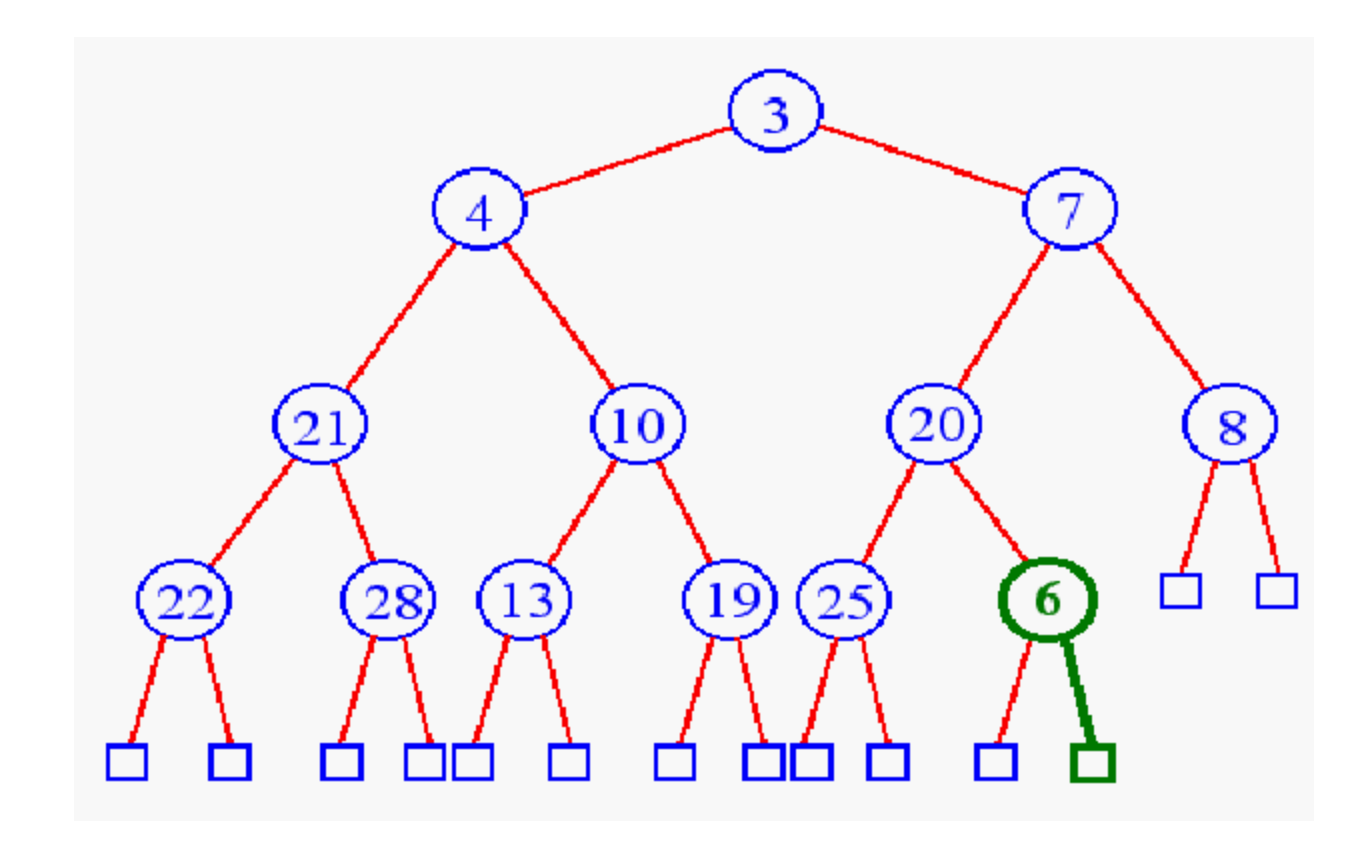

• Begin bottom-up

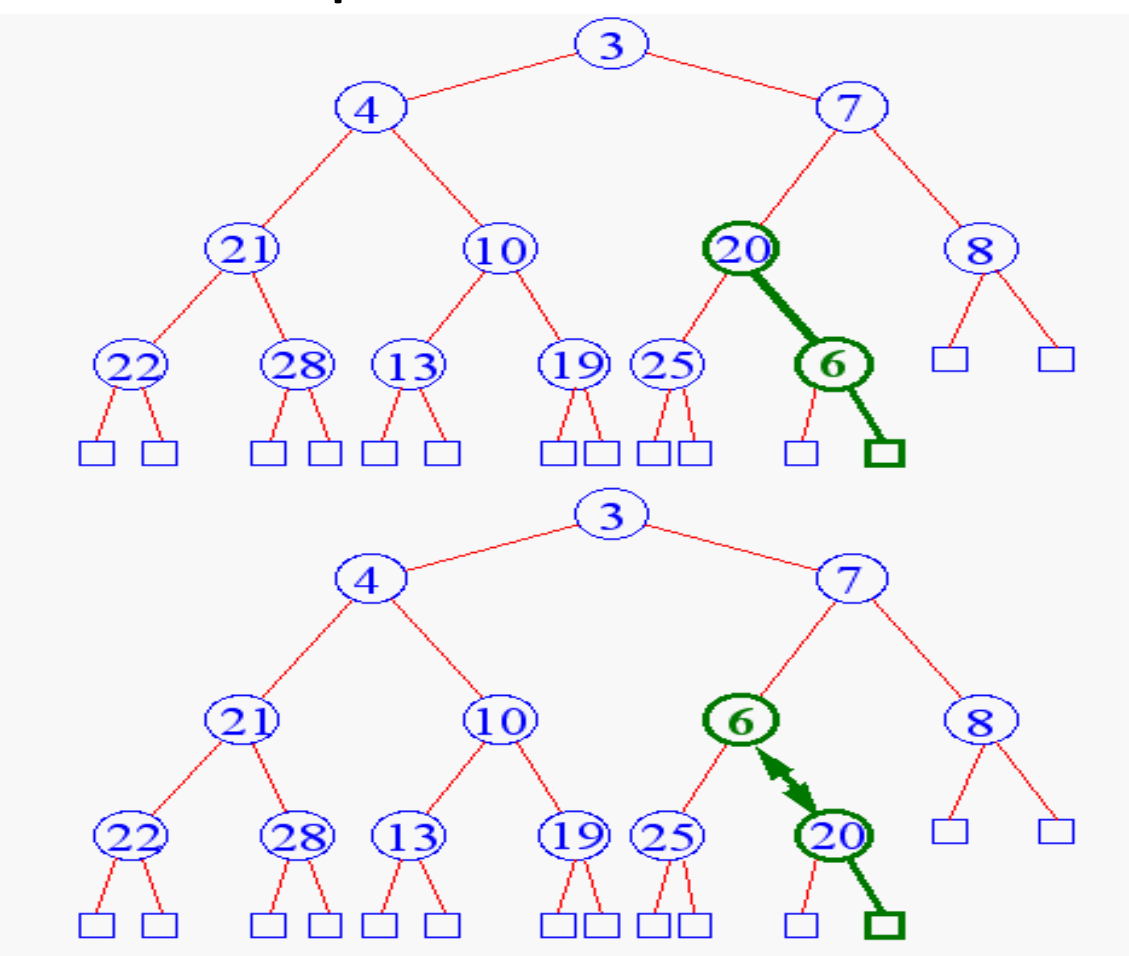

![](_page_9_Figure_1.jpeg)

- Terminate bottom-up when
	- reach root
	- key child is greater than key parent

![](_page_10_Figure_4.jpeg)

• Remove element from priority queues? removeMin( )

![](_page_11_Figure_2.jpeg)

• Begin top-down

![](_page_12_Figure_2.jpeg)

![](_page_13_Figure_1.jpeg)

![](_page_14_Figure_1.jpeg)

- Terminate top-down when
	- reach leaf level
	- key parent is smaller than key child

![](_page_15_Figure_4.jpeg)

• build  $(n + 1)/2$  trivial one-element heaps

![](_page_16_Figure_2.jpeg)

• build three-element heaps on top of them

![](_page_16_Figure_4.jpeg)

• Top-down to preserve the order property

![](_page_17_Figure_2.jpeg)

• Now form seven-element heaps

![](_page_17_Picture_4.jpeg)

![](_page_18_Figure_1.jpeg)

![](_page_19_Figure_1.jpeg)

# Heap Implementation

- Using arrays
- Parent =  $k$ ; Children =  $2k$ ,  $2k+1$

![](_page_20_Figure_3.jpeg)

## Insertion into a Heap

```
void insertHeap(element *heap, element item, int n)
ł
 int i;
 if (HEAP FULL(heap, n)) {
    fprintf(stderr, "the heap is full.\n");
   exit(1);
  i = ++n:
 while ((i!=1)&&(item.key>heap[i/2].key)) {
   heap[i] = heap[i/2];i / = 2:
 heap[i] = item;
```
key as priority

![](_page_21_Picture_3.jpeg)

# Deletion from a Heap

```
key as priority
```

```
element deleteHeap(element *heap, int n)
  int parent, child;
  element item, temp;
  if (HEAP EMPTY(heap, n)) {
    fprintf(stderr, "The heap is empty\n");
    exit(1);
  ł
  /* save value of the element with the
  highest key */item = heap[1];/* use last element in heap to adjust heap */temp = heap[n-];
  parent = 1;child = 2;
```
# Deletion from a Heap (cont'd)

#### key as priority

```
while (child \leq n) {
  /* find the larger child of the current
     parent */if ((child < n)\&(heap[child].key<heap[child+1].key)child++;if (temp.key >= heap[child].key) break;
  /* move to the next lower level */heap[parent] = heap[child];parent = child;child *= 2;heap[parent] = temp;return item;
```
# Heap Sorting

- Step 1: Build a heap
- Step 2: removeMin()
- Running time for build a heap?
- For index  $\leftarrow \lfloor n/2 \rfloor$  downto 1 Do

– Downheap(index)

• Hint: O(N) with observation, there're at most *n*/2<sup>*h*</sup> nodes with height *h (0≤h≤* logn)

![](_page_25_Figure_1.jpeg)

• Compile with the -g option:

– gcc -g -o test test.c

• Load the executable, which now contain the debugging symbols, into gdb:

– gdb test

- Now you should find yourself at the gdb prompt. There you can issue commands to gdb.
- Say you like to place a breakpoint at line 11 and step through the execution, printing the values of the local variables - the following commands sequences will help you do this:

```
(gdb) break test.c:11
Breakpoint 1 at 0x401329: file test.c, line 11.
(gdb) set args 10 20
(gdb) run
Starting program: c:\Documents and Settings\VMathew\Desktop/test.exe 10 20
[New thread 3824.0x8e8]
Breakpoint 1, main (argc=3, argv=0x3d5a90) at test.c:11
(gdb) n
(gdb) print a
$1 = 10(gdb) n
(gdb) print b
$2 = 20(gdb) n
(gdb) print c
$3 = 30(gdb) cContinuing.
30
Program exited normally.
(gdb)
```
# Commands all you need to start:

```
break file: lineno - sets a breakpoint in the file at lineno.
set args - sets the command line arguments.
run - executes the debugged program with the given command line arguments.
next (n) and step (s) - step program and step program until it
                        reaches a different source line, respectively.
print - prints a local variable
bt - print backtrace of all stack frames
c - continue execution.
```
• Type help at the (gdb) prompt to get a list and description of all valid commands.

# Further GDB guides

- Peter's GDB tutorial <http://dirac.org/linux/gdb/>
- Tutorial on using the GDB debugger (Video) <http://www.youtube.com/watch?v=k-zAgbDq5pk>